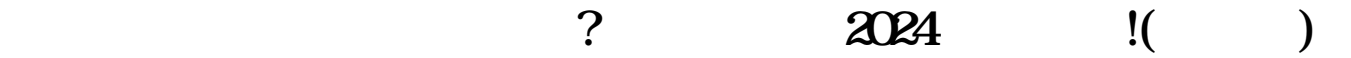

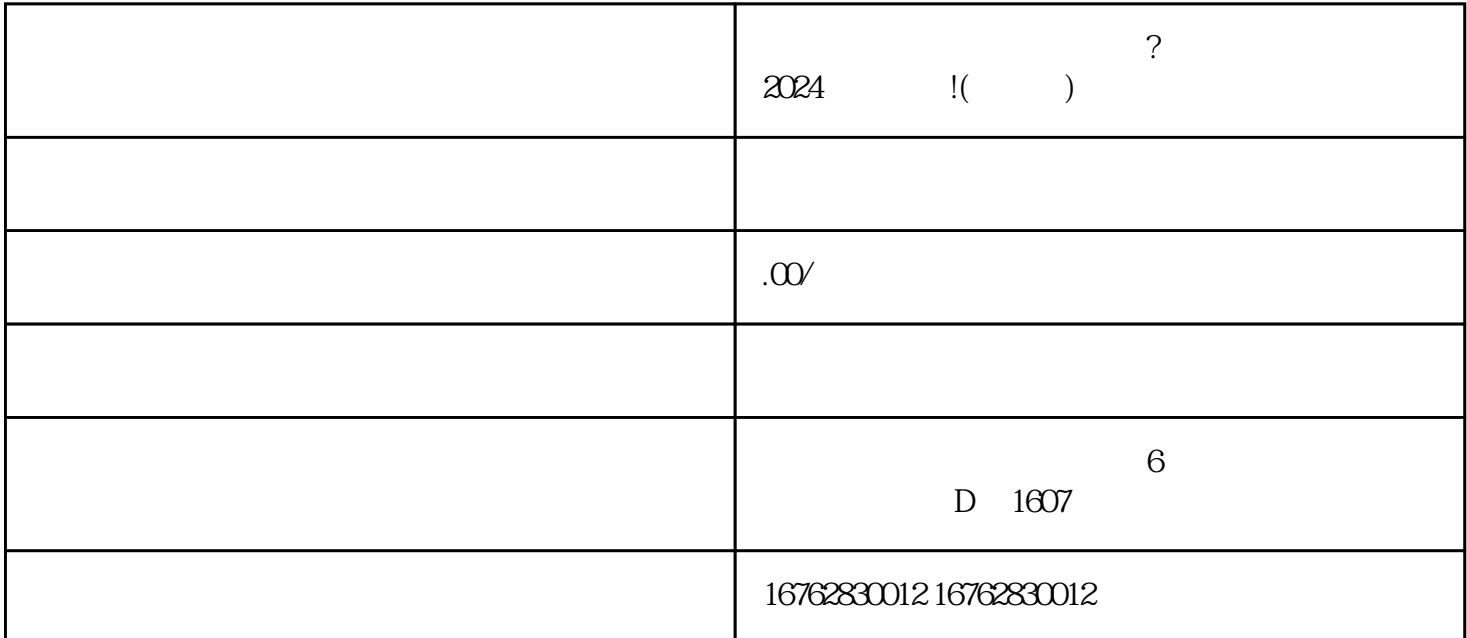

亲爱的用户们! 现如今,抖音作为社交媒体平台已经成为了大家日常生活中不可或缺的一部分,其中不仅  $\chi$ 

如何报白,一起来看下这些超好用的技术攻略吧!

 $\alpha$ , and  $\alpha$  are the context of  $\alpha$  $\frac{1}{2}$ ,  $\frac{1}{2}$ ,  $\mu$ 

 $\kappa$  , where  $\kappa$ 

 $\mu$  , and  $\mu$  , and  $\mu$  , and  $\mu$  , and  $\mu$  , and  $\mu$  , and  $\mu$  , and  $\mu$  , and  $\mu$  $\frac{a}{\sqrt{a}}$ 

登录抖音开放平台官网,进入"我的小店"页面。 点击"管理"按钮,进入产品管理界面。  $\frac{a}{\sqrt{a}}$ 

 $\frac{a}{R}$  where  $\frac{a}{R}$ 找到"报表"选项,点击进入。 选择日期和时间段,点击"生成报表"按钮。

 $\chi$   $\chi$   $\sim$   $\chi$   $\sim$   $\chi$  意兴隆,财源滚滚!